## **Optimizing the Tablet for the Learner**

### **To be updated when we have specific model**

Preparing the tablet to optimize the initial experience a have a huge impact for your learner.

#### **1. Reduce busy home screen.**

- Make sure the wallpaper is a simple, plain background. Most tablets come preloaded with colorful or busy wallpaper. The desire here it to have wallpaper with good contrast so one can easily see the icons. A snapshot of something, such as even a plain wall can even be used as the wallpaper.
- Place only a few important apps on the main home page as to not overwhelm the new user. Place all others on different screen(s).

#### 2. **Setting home screen to Easy Tablet Help**

- **Adjust various settings to make the tablet more user friendly** Change "sleep" time for the tablet (how long the tablet remain "on" with no activity before it goes to "sleep") New users need longer sleep time. Set to ½ hour if possible.
- Increase font size if needed, making it easier on the eyes.
- Set correct time and date.
- Use accessibility features to match the needs of learner.
- Set sound and notification levels appropriate for user.
- Consider
	- **If you want the screen to be able to rotate from vertical to horizontal**. Sometimes when it rotates it confuses new learners. *If you chose to lock, make sure you have it set to horizontal.*
	- **Do you want a passcode to protect the tablet?** If you are NOT able to be with learner for tablet's initial WiFi connection no password might

be easier. A password can be added at a later date.

- Make sure WiFi is set to "on".
- Texting App-- Android tablets do not come preloaded with a texting app. You might want to add whatever app the user will use for texting.

### **Prepare for the actual handoff of the tablet – some of these are especially important if a contactless handoff/startup is necessary.**

- **If needed, label buttons** (perhaps with post it notes or masking tape) the on/off button, home button, volume button, where power cord inserts.
- **If you are going to be working on the tablet in person with the learner, make sure the tablet is fully charged prior to initial meeting.** Provide the charger.
- **Consider including a stylus** for the user. Many user have issues with touch screens (e.g. long nails, arthritis). Having a simple stylus nearby can eliminate unnecessary stress should touchscreen issues be encountered.
	- o **If the learner will be responsible for connecting the tablet to the WiFi,** they will need to know their WiFi (wireless) network name and their password. You will need to provide the **"Steps to Getting Your Tablet Connected to Your WiFi"** discussed in Internet/WiFi section. (You can find copy in "Shortcut to Printable" section of training module as well)
	- o **Tip Strip**  Another item to enclose when you ship the tablet is a copy of the "**Tip Strip**.**"** The tip strip is a large font sheet (printed horizontally) with a few tips on it for the learner; such as what to do if the screen goes black. (Scroll to view – also found in "Shortcut to Printable" section.)

# **ANDROID TIP SHEET**

#### (Instructions may vary by tablet model)

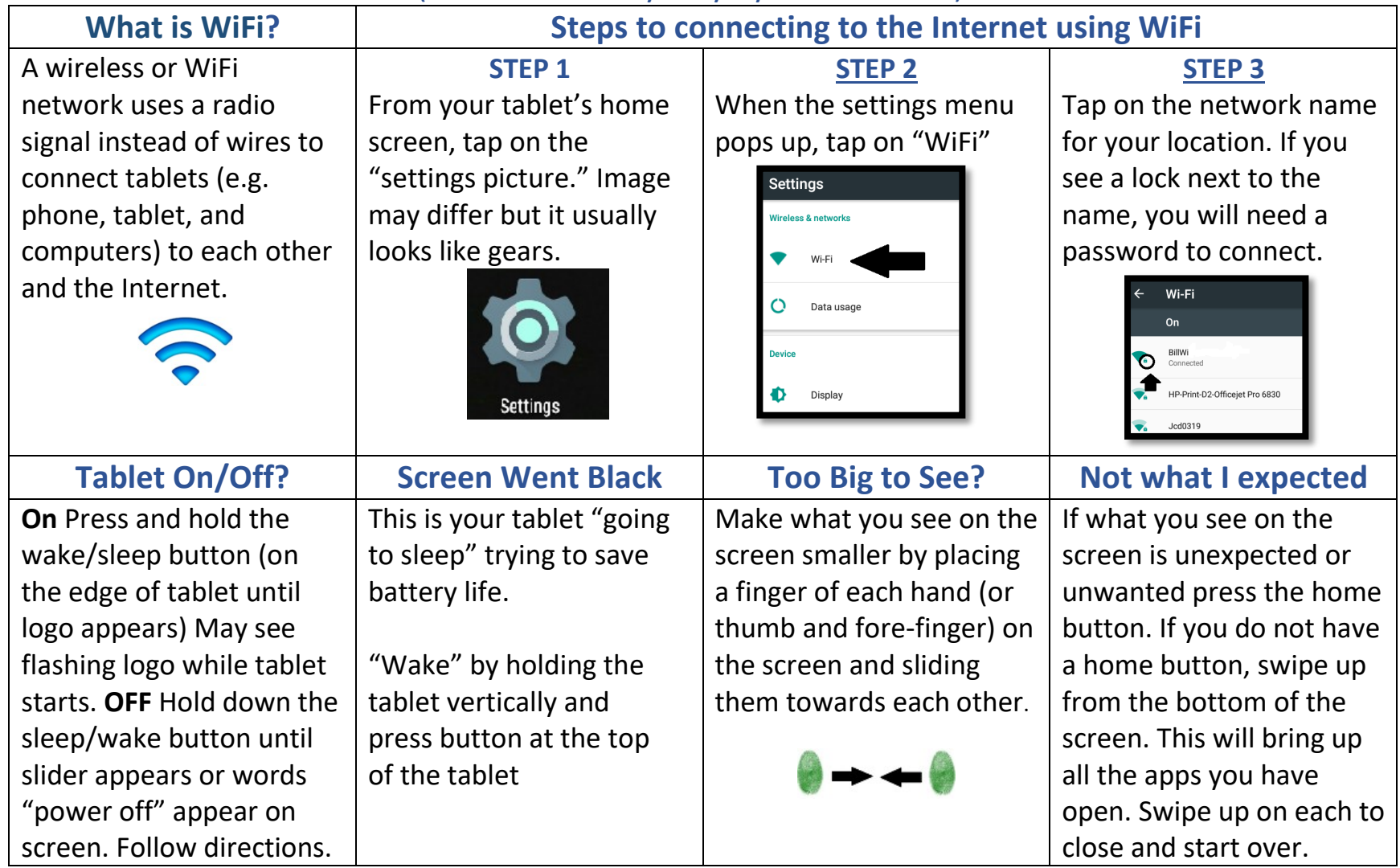